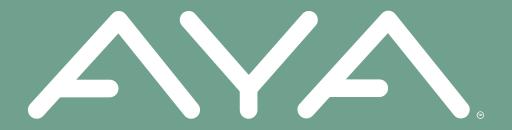

## **AYA Groups**

There is strength in numbers

# Searching For A Group

### **SEARCHING FOR A GROUP**

#### STEP 1

- Select the "Groups" tab at the bottom.
- Then select the search button icon.

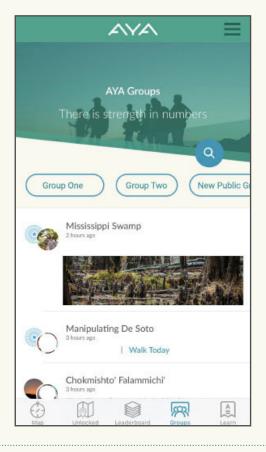

#### STEP 2

- Type the location or the name of the group in the search bar and select "Search."
- Or, if your phone's location services is turned on, select "Find Nearby Groups."

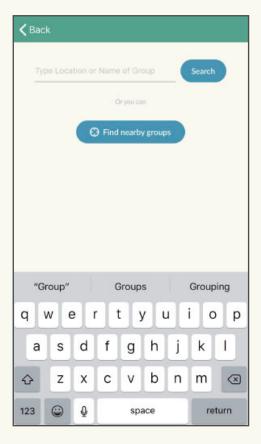

### **SEARCHING FOR A GROUP**

#### STEP 3

 Select the group you would like to join.

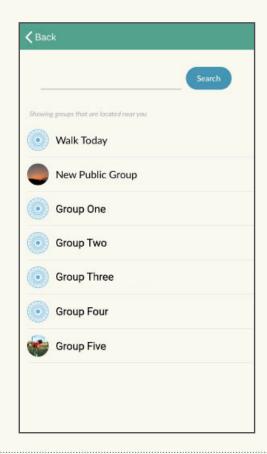

### STEP 4

Select "Join the Group" and now you're in!

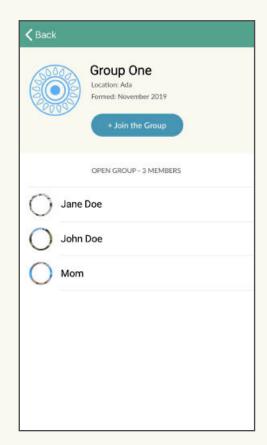